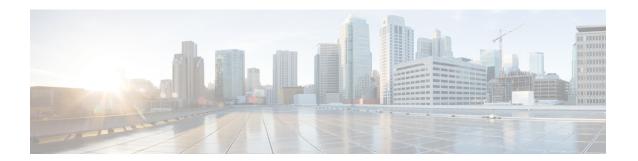

## **C** Commands

- carrier-delay, on page 2
- cdp, on page 4
- cdp enable, on page 6
- channel-group (Ethernet), on page 8
- clear lacp counters, on page 11
- clear mac access-list counters, on page 12
- clear mac address-table dynamic, on page 13
- clear port-security dynamic, on page 15
- clear ptp counters, on page 16
- clear spanning-tree detected-protocol, on page 17
- clear vtp counters, on page 18
- clock protocol, on page 19
- connect, on page 20
- capability (virtual Ethernet interface), on page 21

## carrier-delay

To set the carrier delay on a serial interface, use the **carrier-delay** command. To return to the default carrier delay value, use the **no** form of this command.

carrier-delay {delay-seconds|msec milliseconds}
no carrier-delay

#### **Syntax Description**

| delay-seconds | Time, in seconds, to wait for the system to change states. Enter an integer in the range 0 to 60.        |
|---------------|----------------------------------------------------------------------------------------------------|
| msec          | Specifies the delay time in milliseconds.                                                                |
| milliseconds  | Time, in milliseconds, to wait for the system to change states. Enter an integer in the range 0 to 1000. |

#### **Command Default**

None

#### **Command Modes**

Interface configuration mode

#### **Command History**

| Release     | Modification                 |
|-------------|------------------------------|
| 5.1(3)N1(1) | This command was introduced. |

#### **Usage Guidelines**

You can use this command on a VLAN interface.

If a link goes down and comes back up before the carrier delay timer expires, the down state is effectively filtered, and the rest of the software on the switch is not aware that a link-down event occurred. Therefore, a large carrier delay timer results in fewer link-up/link-down events being detected. Setting the carrier delay time to 0 means that every link-up/link-down event is detected.

This command does not require a license.

## **Examples**

This example shows how to change the carrier delay to 10 seconds:

```
switch# configure terminal
switch(config)# interface vlan 5
switch(config-if)# carrier-delay 10
switch(config-if)#
```

This example shows how to revert to the default carrier delay value:

```
switch# configure terminal
switch(config)# interface vlan 5
switch(config-if)# no carrier-delay
switch(config-if)#
```

| Command                       | Description                                                      |
|-------------------------------|------------------------------------------------------------------|
| show running-config interface | Displays the running configuration information for an interface. |

## cdp

To enable the Cisco Discovery Protocol (CDP) and configure CDP attributes, use the **cdp** command. To disable CDP or reset CDP attributes, use the **no** form of this command.

#### **Syntax Description**

| advertise { v1   v2 } | Configures the version to use to send CDP advertisements. Version-2 is the default state.                                                                  |
|-----------------------|----------------------------------------------------------------------------------------------------|
| enable                | Enables CDP for all Ethernet interfaces.                                                                                                    |
| format device-id      | Configures the format of the CDP device ID.                                                                                                    |
| mac-address           | Uses the MAC address as the CDP device ID.                                                                                                    |
| serial-number         | Uses the serial number as the CDP device ID.                                                                                                    |
| system-name           | Uses the system name, which can be expressed as a fully qualified domain name, as the CDP device ID. This is the default.                                  |
| holdtime seconds      | Specifies the amount of time a receiver should hold CDP information before discarding it. The range is from 10 to 255 seconds; the default is 180 seconds. |
| timer seconds         | Sets the transmission frequency of CDP updates in seconds. The range is from 5 to 254; the default is 60 seconds.                                          |

## **Command Default**

None

#### **Command Modes**

Global configuration mode

#### **Command History**

| Release      | Modification                 |
|--------------|------------------------------|
| 4.0(0)N1(1a) | This command was introduced. |

#### **Examples**

This example shows how to enable CDP on all Ethernet interfaces:

```
switch# configure terminal
switch(config)# cdp enable
```

This example shows how to configure the MAC address as the CDP device ID:

```
switch# configure terminal
switch(config)# cdp format device-id mac-address
```

This example shows how to disable CDP on all Ethernet interfaces:

switch# configure terminal
switch(config)# no cdp enable

| Command  | Description                                          |
|----------|------------------------------------------------------|
| show cdp | Displays Cisco Discovery Protocol (CDP) information. |

## cdp enable

To enable the Cisco Discovery Protocol (CDP) on an interface, use the **cdp enable** command. To disable CDP on the interface, use the **no** form of this command.

cdp enable no cdp enable

## **Syntax Description**

This command has no arguments or keywords.

#### **Command Default**

None

#### **Command Modes**

Interface configuration mode

Virtual Ethernet interface configuration mode

#### **Command History**

| Release      | Modification                                              |
|--------------|-----------------------------------------------------------|
| 4.0(0)N1(1a) | This command was introduced.                              |
| 5.1(3)N1(1)  | Support was added for virtual Ethernet (vEth) interfaces. |

#### **Usage Guidelines**

You can use this command on the following interfaces:

- Ethernet interface
- Management interface
- Virtual Ethernet interface

#### **Examples**

This example shows how to enable CDP on an Ethernet interface:

```
switch# configure terminal
switch(config)# interface ethernet 1/1
switch(config-if)# cdp enable
```

This example shows how to enable CDP on a specific virtual Ethernet interface:

```
switch# configure terminal
switch(config)# interface vethernet 1
switch(config-if)# cdp enable
```

This example shows how to disable CDP on a specific virtual Ethernet interface:

```
switch# configure terminal
switch(config)# interface vethernet 1
switch(config-if)# no cdp enable
```

| Command  | Description                                          |
|----------|------------------------------------------------------|
| show cdp | Displays Cisco Discovery Protocol (CDP) information. |

| Command           | Description                                       |
|-------------------|---------------------------------------------------|
| show<br>interface | Displays the interface configuration information. |

## **channel-group (Ethernet)**

To assign and configure a physical interface to an EtherChannel, use the **channel-group** command. To remove the channel group configuration from the interface, use the **no** form of this command.

channel-group *number* [force] [mode {active|on|passive}] no channel-group [number]

#### **Syntax Description**

| Number of channel group. The <i>number</i> range is from 1 to 4096. Cisco NX-OS creates the EtherChannel associated with this channel group if the EtherChannel does not already exist.                                                                                                    |  |
|----------------------------------------------------------------------------------------------------|--|
| (Optional) Specifies that the LAN port be forcefully added to the channel group.                                                                                                    |  |
| (Optional) Specifies the EtherChannel mode of the interface.                                                                                                    |  |
| Specifies that when you enable the Link Aggregation Control Protocol (LACP), this command enables LACP on the specified interface. The interface is in an active negotiating state, in which the port initiates negotiations with other ports by sending LACP packets.                                                                                                    |  |
| This is the default channel mode. Specifies that all EtherChannels that are not running LACP remain in this mode. If you attempt to change the channel mode to active or passive before enabling LACP, the switch returns an error message.                                                                                                    |  |
| After you enable LACP globally, by using the <b>feature lacp</b> command, you enable LACP on each channel by configuring the channel mode as either active or passive. An interface in this mode does not initiate or respond to LACP packets. When an LACP attempts to negotiate with an interface in the on state, it does not receive any LACP packets and becomes an individual link with that interface; it does not join the channel group. |  |
| The default mode is <b>on</b> .                                                                                                    |  |
| Specifies that when you enable LACP, this command enables LACP only if an LACP device is detected. The interface is in a passive negotiation state, in which the port responds to LACP packets that it receives but does not initiate LACP negotiation.                                                                                                    |  |
|                                                                                                    |  |

#### **Command Default**

None

#### **Command Modes**

Interface configuration mode

## **Command History**

| Release      | Modification                        |
|--------------|-------------------------------------|
| 4.0(0)N1(1a) | This command was introduced.        |
| 5.0(2)N2(1)  | The <b>force</b> keyword was added. |

#### **Usage Guidelines**

Use this command to create a channel group that includes the interface that you are working on and to add or remove specific interfaces from the channel group. Use this command to move a port from one channel group to another. You enter the channel group that you want the port to move to; the switch automatically removes the specified port from its present channel group and adds it to the specified channel group.

Use the **force** keyword to force the addition of the interface into the specified channel group.

After you enable LACP globally, by using the **feature lacp** command, you enable LACP on each channel by configuring the channel mode as either **active** or **passive**. An EtherChannel in the **on** channel mode is a pure EtherChannel and can aggregate a maximum of eight ports. The EtherChannel does not run LACP.

You cannot change the mode for an existing EtherChannel or any of its interfaces if that EtherChannel is not running LACP; the channel mode remains as **on**. The system returns an error message if you attempt to change the mode.

Use the **no** form of this command to remove the physical interface from the EtherChannel. When you delete the last physical interface from an EtherChannel, the EtherChannel remains. To delete the EtherChannel completely, use the **no** form of the **interface port-channel** command.

The compatibility check includes the following operational attributes:

- Port mode
- Access VLAN
- Trunk native VLAN
- · Tagged or untagged
- · Allowed VLAN list
- Switched Port Analyzer (SPAN) (cannot be SPAN source or destination port)
- Storm control

Use the **show port-channel compatibility-parameters** command to see the full list of compatibility checks that Cisco NX-OS uses.

You can only add interfaces configured with the channel mode set to **on** for static EtherChannels, that is, without a configured aggregation protocol. You can only add interfaces configured with the channel mode as **active** or **passive** to EtherChannels that are running LACP.

You can configure these attributes on an individual member port. If you configure a member port with an incompatible attribute, Cisco NX-OS suspends that port in the EtherChannel.

When the interface joins an EtherChannel, some of its individual parameters are overridden with the values on the EtherChannel, as follows:

- MAC address
- Spanning Tree Protocol (STP)
- · Service policy
- Quality of service (QoS)
- Access control lists (ACLs)

Interface parameters, such as the following, remain unaffected when the interface joins or leaves a EtherChannel:

- Description
- Cisco Discovery Protocol (CDP)
- LACP port priority
- Debounce
- · Rate mode
- Shutdown
- SNMP trap

If interfaces are configured for the EtherChannel interface and a member port is removed from the EtherChannel, the configuration of the EtherChannel interface is not propagated to the member ports.

Any configuration changes that you make in any of the compatibility parameters to the EtherChannel interface are propagated to all interfaces within the same channel group as the EtherChannel (for example, configuration

changes are also propagated to the physical interfaces that are not part of the EtherChannel but are part of the channel group).

## **Examples**

This example shows how to add an interface to LACP channel group 5 in active mode:

```
switch(config) # interface ethernet 1/1
switch(config-if) #channel-group 5 mode active
switch(config-if) #
```

This example shows how to forcefully add an interface to the channel group 5:

```
switch(config)# interface ethernet 1/1
switch(config-if)#channel-group 5 force
switch(config-if)#
```

| Command                     | Description                                                                     |
|-----------------------------|---------------------------------------------------------------------------------|
| show interface port-channel | Displays information about the traffic on the specified EtherChannel interface. |
| show lacp                   | Displays LACP information.                                                      |
| show port-channel summary   | Displays information on the EtherChannels.                                      |

# clear lacp counters

To clear the Link Aggregation Control Protocol (LACP) counters, use the clear lacp counters command.

clear lacp counters [interface port-channel channel-num]

## **Syntax Description**

| interface                | (Optional) Clears the LACP counters of a specific interface.                |
|--------------------------|-----------------------------------------------------------------------------|
| port-channel channel-num | (Optional) Specifies a port channel interface. The range is from 1 to 4096. |

#### **Command Default**

None

## **Command Modes**

EXEC mode

## **Command History**

| Release      | Modification                 |
|--------------|------------------------------|
| 4.0(0)N1(1a) | This command was introduced. |

## **Usage Guidelines**

This command does not require a license.

## **Examples**

This example shows how to clear all LACP counters:

switch# clear lacp counters

This example shows how to clear the LACP on a port channel:

switch# clear lacp counters interface port-channel 100

| Command      | Description                |
|--------------|----------------------------|
| show<br>lacp | Displays LACP information. |

## clear mac access-list counters

To clear statistical information from the access list, use the **clear mac access-list counters** command.

clear mac access-list counters [name]

**Syntax Description** 

name (Optional) Name of a specific counter to clear. The name can be a maximum of 64 characters.

**Command Default** 

None

**Command Modes** 

EXEC mode

**Command History** 

| Release      | Modification                 |
|--------------|------------------------------|
| 4.0(0)N1(1a) | This command was introduced. |

Examples

This example shows how to clear statistical information from the access list:

switch# clear

switch#mac access-list counters

| Command               | Description                                           |
|-----------------------|-------------------------------------------------------|
| show mac access-lists | Displays the information about the MAC address table. |

## clear mac address-table dynamic

To clear dynamic entries from the forwarding table, use the **clear mac dynamic** command.

clear mac address-table dynamic [ $\{[address mac-addr]|[interface \{ethernet slot /[QSFP-module]/port|port-channel number\}]\}$ ] [vlan vlan-id]

#### **Syntax Description**

| address mac-addr          | (Optional) Specifies the MAC address to remove from the table. Use the format EEEE.EEEE.                                                                                                    |
|---------------------------|----------------------------------------------------------------------------------------------------|
| interface type slot /port | (Optional) Specifies the interface for which MAC addresses should be removed from the table. The type can be either ethernet or port channelor vethernet. Specify the appropriate slot or virtual interface group number and port number. |
| port-channel number       | (Optional) Specifies the EtherChannel for which MAC addresses should be removed from the table. Use the EtherChannel number.                                                                                                    |
| vlan vlan-id              | (Optional) Specifies the VLAN from which MAC addresses should be removed from the table. The range of valid values is from 1 to 4094.                                                                                                    |

#### **Command Default**

None

#### **Command Modes**

EXEC mode

#### **Command History**

| Release      | Modification                 |
|--------------|------------------------------|
| 4.0(0)N1(1a) | This command was introduced. |

#### **Examples**

This example shows how to clear all the dynamic entries from the MAC address table:

switch# clear
mac dynamic

This example shows how to clear a dynamic entry for VLAN 2 from the MAC address table:

 $\verb|switch#| clear mac dynamic address 001b.2106.58bc vlan 2|\\$ 

This example shows how to clear all dynamic entries for a virtual Ethernet from the MAC address table:

switch# clear mac dynamic interface vethernet 1/1

This example shows how to clear all dynamic entries for VLAN 2 from the MAC address table:

switch# clear mac dynamic vlan 2

| Command          | Description                                              |
|------------------|----------------------------------------------------------|
| show mac dynamic | Displays the dynamic addresses in the MAC address table. |

# clear port-security dynamic

To clear port security information, use the **clear port-security dynamic** command.

clear port-security dynamic {address MAC-addr vlan vlan-ID|interface
{ethernet slot /[QSFP-module /] port [vlan vlan-ID]|port-channel channel-num
[vlan vlan-ID]}}

## **Syntax Description**

| address MAC-addr         | Clears all dynamically secured MAC address information. The MAC address can be in the format $E$ . $E$ .                               |
|--------------------------|----------------------------------------------------------------------------------------------------|
| vlan vlan-ID             | Clears all dynamically secured VLAN information. The range is from 1 to 4094.                                                          |
| interface                | Clears all dynamically secured addresses on a port.                                                                                    |
| ethernet slot /port      | Clears all dynamically secured addresses from an Ethernet port. The slot number is from 1 to 255 and the port number is form 1 to 128. |
| port-channel channel-num | Clears all dynamically secured addresses from an EtherChannel. The range is from 1 to 4096.                                            |

#### **Command Default**

None

#### **Command Modes**

EXEC mode

#### **Command History**

| Release     | Modification                 |
|-------------|------------------------------|
| 5.1(3)N1(1) | This command was introduced. |

## **Usage Guidelines**

This command does not require a license.

#### **Examples**

This example shows how to clear the dynamically secured MAC address information:

| Command                  | Description                                                      |
|--------------------------|------------------------------------------------------------------|
| show port-security       | Displays the port security configuration information.            |
| switchport port-security | Configures the switchport parameters to establish port security. |

# clear ptp counters

To clear the Precision Time Protocol (PTP) packet counters, use the clear ptp counters command.

clear ptp counters {all|interface ethernet slot / port}

## **Syntax Description**

| all                | Clears all PTP counters.                                                                                                    |
|--------------------|----------------------------------------------------------------------------------------------------|
| interface          | Clears PTP counters from an interface.                                                                                             |
| ethernet slot/port | Clears PTP counters from an IEEE 802.3z Ethernet interface. The slot number is from 1 to 255 and the port number is from 1 to 128. |

## **Command Default**

None

## **Command Modes**

EXEC mode

## **Command History**

| Release     | Modification                 |
|-------------|------------------------------|
| 5.1(3)N1(1) | This command was introduced. |

## **Usage Guidelines**

This command does not require a license.

## **Examples**

This example shows how to clear all PTP counters:

switch# clear ptp counters all
switch#

| Command                 | Description                                                |
|-------------------------|------------------------------------------------------------|
| feature ptp             | Enables PTP on the switch.                                 |
| show running-config ptp | Displays the PTP running system configuration information. |

## clear spanning-tree detected-protocol

To restart the protocol migration, use the clear spanning-tree detected-protocol command. With no arguments, the command is applied to every port of the switch.

clear spanning-tree detected-protocol [interface {ethernet slot
/[QSFP-module /] port|port-channel channel}]

## **Syntax Description**

| interface            | (Optional) Specifies the interface type.                                                                                                    |
|----------------------|----------------------------------------------------------------------------------------------------|
| ethernet slot /port  | Specifies the Ethernet interface and the slot number and port number. The slot number is from 1 to 255, and the port number is from 1 to 128. |
| port-channel channel | Specifies the EtherChannel number. The number range is from 1 to 4096.                                                                        |
| vethernet interface  | Slot and port number.                                                                                                    |

#### **Command Default**

None

#### **Command Modes**

EXEC mode

## **Command History**

| Release      | Modification                 |
|--------------|------------------------------|
| 4.0(0)N1(1a) | This command was introduced. |

## **Usage Guidelines**

Rapid per VLAN Spanning Tree Plus (Rapid PVST+) and Multiple Spanning Tree (MST) have built-in compatibility mechanisms that allow them to interact properly with other versions of IEEE spanning tree or other regions. For example, a switch running Rapid PVST+ can send 802.1D bridge protocol data units (BPDUs) on one of its ports when it is connected to a legacy device. An MST switch can detect that a port is at the boundary of a region when it receives a legacy BPDU or an MST BPDU that is associated with a different region.

These mechanisms are not always able to revert to the most efficient mode. For example, a Rapid PVST+ switch that is designated for a legacy 802.1D bridge stays in 802.1D mode even after the legacy bridge has been removed from the link. Similarly, an MST port assumes that it is a boundary port when the bridges to which it is connected have joined the same region.

To force a port to renegotiate with its neighbors, enter the clear spanning-tree detected-protocol command.

#### **Examples**

This example shows how to restart the protocol migration on a specific interface:

switch# clear
switch# spanning-tree detected-protocol interface ethernet 1/4

| Command            | Description                                         |
|--------------------|-----------------------------------------------------|
| show spanning-tree | Displays information about the spanning tree state. |

# clear vtp counters

To clear VLAN Trunking Protocol (VTP) counters, use the clear vtp counters command.

clear vtp counters

**Syntax Description** 

This command has no arguments or keywords.

**Command Default** 

None

**Command Modes** 

EXEC mode

**Command History** 

| Release     | Modification                 |
|-------------|------------------------------|
| 4.2(1)N1(1) | This command was introduced. |

**Usage Guidelines** 

Use this command to clear the VTP statistics, such as the VTP requests, VTP advertisements, and configuration revisions.

**Examples** 

This example shows how to clear the VTP counters:

switch# clear vtp counters
switch#

| Command           | Description               |
|-------------------|---------------------------|
| show vtp counters | Displays VTP counters.    |
| show vtp status   | Displays VTP information. |

# clock protocol

To set the synchronization protocol for the clock to a protocol, use the **clock protocol** command. To remove the clock protocol, use the **no** form of this command.

clock protocol {none|ntp|ptp}
no clock protocol {none|ntp|ptp}

## **Syntax Description**

| none | Specifies that the clock can be set manually.                         |
|------|-----------------------------------------------------------------------|
| ntp  | Specifies that the clock be set to the Network Time Protocol (NTP).   |
| ptp  | Specifies that the clock be set to the Precision Time Protocol (PTP). |

#### **Command Default**

None

#### **Command Modes**

Global configuration mode

## **Command History**

| Release     | Modification                 |
|-------------|------------------------------|
| 5.1(3)N1(1) | This command was introduced. |

## **Usage Guidelines**

This command does not require a license.

#### **Examples**

This example shows how to set the synchronization protocol for the clock to NTPPTP:

```
switch# configure terminal
switch(config)# clock protocol ntp
switch(config)#
```

| Command                 | Description                                                |
|-------------------------|------------------------------------------------------------|
| feature ptp             | Enables PTP on the switch.                                 |
| show ptp clock          | Displays the PTP clock information.                        |
| show running-config ptp | Displays the PTP running system configuration information. |
| show running-config     | Displays the running system configuration information.     |

## connect

To initiate a connection with a vCenter Server, use the **connect** command. To disconnect from a vCenter Server, use the **no** form of this command.

# connect no connect

#### **Syntax Description**

This command has no arguments or keywords.

#### **Command Default**

No connection with a vCenter Server

#### **Command Modes**

SVS connection configuration mode

#### **Command History**

| Release     | Modification                 |
|-------------|------------------------------|
| 5.1(3)N1(1) | This command was introduced. |

#### **Usage Guidelines**

There can be only one active connection at a time.

This command does not require a license.

#### **Examples**

This example shows how to connect to a vCenter Server:

```
switch# configure terminal
switch(config)# svs connection SVSConn
switch(config-svs-conn)# protocol vmware-vim
switch(config-svs-conn)# remote hostname vcMain
switch(config-svs-conn)# vmware dvs datacenter-name DemoDC
switch(config-svs-conn)# connect
switch(config-svs-conn)#
```

This example shows how to disconnect from a vCenter Server:

```
switch# configure terminal
switch(config)# svs connection SVSConn
switch(config-svs-conn)# no connect
switch(config-svs-conn)#
```

| Command              | Description                          |
|----------------------|--------------------------------------|
| show svs connections | Displays SVS connection information. |
| svs connection       | Enables an SVS connection.           |

## capability (virtual Ethernet interface)

To set a profile capability for a virtual Ethernet interface, use the **capability** command. To remove the profile capability of an interface, use the no form of this command.

profile capability iscsi-multipath no profile capability iscsi-multipath

## **Syntax Description**

| iscsi-multipath | Configure an iSCSI multipath profile. |
|-----------------|---------------------------------------|
|                 |                                       |

#### **Command Default**

None

#### **Command Modes**

Virtual Ethernet interface configuration mode

#### **Command History**

| Release     | Modification                 |
|-------------|------------------------------|
| 5.1(3)N1(1) | This command was introduced. |

## **Examples**

This example shows how to set the profile capability for a specific virtual Ethernet interface:

```
switch# configure terminal
switch(config)# interface vethernet 1
switch(config-if)# capability iscsi-multipath
switch(config-if)#
```

| Command                       | Description                                                                |
|-------------------------------|----------------------------------------------------------------------------|
| interface vethernet           | Configures a virtual Ethernet interface.                                   |
| show interface vethernet      | Displays the specified virtual Ethernet interface, attributes, and status. |
| show running-config interface | Displays the running configuration of an interface.                        |

capability (virtual Ethernet interface)